**trace —** Debug Stata programs

[Description](#page-0-0) [Syntax](#page-0-1) [Options](#page-1-0) [Remarks and examples](#page-1-1) [Also see](#page-5-0)

# <span id="page-0-0"></span>**Description**

set trace on traces the execution of programs for debugging. set trace off turns off tracing after it has been set on.

set tracedepth specifies how many levels to descend in tracing nested programs. The default is 32000, which is equivalent to  $\infty$ .

set traceexpand indicates whether the lines before and after macro expansion are to be shown. The default is on.

set tracesep indicates whether to display a horizontal separator line that displays the name of the subroutine whenever a subroutine is entered or exited. The default is on.

set traceindent indicates whether displayed lines of code should be indented according to the nesting level. The default is on.

set tracenumber indicates whether the nesting level should be displayed at the beginning of the line. Lines in the main program are preceded with 01; lines in subroutines called by the main program, with 02; etc. The default is off.

<span id="page-0-1"></span>set tracehilite causes the specified *pattern* to be highlighted in the trace output.

# **Syntax**

Whether to trace execution of programs

```
\texttt{set~trace}~\big\{\,\texttt{on}\,|\,\texttt{off}\,\big\}
```
Show # levels in tracing nested programs

set tracedepth *#*

Whether to show the lines after macro expansion

```
set <u>tracee</u>xpand \{ on | off \} \lceil , permanently \rceil
```
Whether to display horizontal separator lines

set  $\texttt{tracesep}~\set{\texttt{on}|\texttt{off}}$  , permanently]

Whether to indent lines according to nesting level set <u>tracei</u>ndent  $\{$  on  $|$  off  $\}$   $\lceil$  , permanently  $\rceil$  Whether to display nesting level

set <u>tracen</u>umber  $\{$  on  $|$  off  $\}$   $\left[$  , permanently  $\right]$ 

Highlight pattern in trace output

```
set <u>traceh</u>ilite "pattern" \lceil , word\rceil
```
### **Options**

permanently specifies that, in addition to making the change right now, the traceexpand, tracesep, traceindent, and tracenumber settings be remembered and become the default settings when you invoke Stata.

<span id="page-1-1"></span>word highlights only tokens that are delimited by nonalphanumeric characters. These would include tokens at the beginning or end of each line that are delimited by nonalphanumeric characters.

## **Remarks and examples [stata.com](http://stata.com)**

The set trace commands are extremely useful for debugging your programs.

Example 1

Stata does not normally display the lines of your program as it executes them. With set trace on, however, it does:

```
. program list simple
simple:
  1. args msg
  2. if \sum_{m=1}^{\infty}"'=="hello" {
  3. display "you said hello"
  4. }
  5. else display "you did not say hello"
  6. display "good-bye"
. set trace on
. simple
                                                               - begin simple -
  - args msg
  - if ("'msg'"'=="hello" {
  = if '""'=="hello" {
    display "you said hello"
    }
  - else display "you did not say hello"
you did not say hello
  - display "good-bye"
good-bye
                                                                  - end simple -
```

```
. set trace off
```
Lines that are executed are preceded by a dash. The line is shown before macro expansion, just as it was coded. If the line has any macros, it is shown again, this time preceded by an equal sign and with the macro expanded, showing the line exactly as Stata sees it.

In our simple example, Stata substituted nothing for 'msg', as we can see by looking at the macro-expanded line. Because nothing is not equal to "hello", Stata skipped the display of "you said hello", so a dash did not precede this line.

Stata then executed lines 5 and 6. (They are not reshown preceded by an equal sign because they contained no macros.)

To suppress the printing of the macro-expanded lines, type set traceexpand off.

To suppress the printing of the trace separator lines,

- begin simple -- end simple -

type set tracesep off.

The output from our program is interspersed with the lines that caused the output. This can be greatly useful when our program has an error. For instance, we have written a more useful program called myprog. Here is what happens when we run it:

```
. myprog mpg, prefix("new")
invalid syntax
r(198);
```
We did not expect this, and, look as we will at our program code, we cannot spot the error. Our program contains many lines of code, however, so we have no idea even where to look. By setting trace on, we can quickly find the error:

```
. set trace on
. myprog mpg, prefix("new")
                                                         -- begin myprog --
 - version 18.0 // (or version 18.5 for StataNow)
 - syntax varname, [Prefix(string)]
 - local newname "'prefix''varname'
 = local newname "new
invalid syntax
                                                             - end myprog --
```
### [r\(198\);](https://www.stata.com/manuals/perror.pdf#perrorRemarksandexamplesr(198))

The error was close to the top—we omitted the closing quote in the definition of the local newname macro. ◁

### □ Technical note

If you are looking for a command similar to set trace for use in Mata, see mata set matalnum in [M-3] [mata set](https://www.stata.com/manuals/m-3mataset.pdf#m-3mataset).

 $\Box$ 

### Example 2

set tracedepth, set tracesep, set traceindent, and set tracenumber are useful when debugging nested programs. Imagine that we have a program called myprog1, which calls myprog2, which then calls a modified version of our simple program from example 1.

With the default settings, we get:

```
. program list _all
simple2:
  1. args msg<br>2. if '"'ms
  2. if '"\text{msg'} \text{""'} == \text{Hello''} {<br>3 \text{display "von sa}display "you said hello"
  4. }
```

```
5. else {
                  display "you did not say hello"<br>}
     7. }
   myprog2:
     1. args msg<br>2 simple?
     2. \sin p \leq 2 '"'\cos^3"<br>3. \sin^3 p \leq 3display "good"
   myprog1:
     1. args msg<br>2. mvprog2
     2. myprog2 '"'msg'"'<br>3. display "bye"
                  display "bye"
   . set trace on
   . myprog1 hello
                                                                               - begin myprog1 -
     - args msg
     - myprog2<sup>(""msg'"'</sup>
     = myprog2 '"hello"'
                                                                              - begin myprog2 -
       - args msg
       - simple2 '"'msg'"'
       = simple2 '"hello"'
                                                                           - begin simple2 -
          - args msg
          - if \overline{''}"'\overline{''}""'=="hello" {
          = if '"hello"'=="hello" {
          - display "you said hello"
   you said hello
          - }
          - else {
            display "you did not say hello"
            }
                                                                              - end simple2 -- display "good"
   good
                                                                               - end myprog2 -- display "bye"
   bye
                                                                                 - end myprog1 -
   . set trace off
To see the nesting level for each line, you could use set tracenumber on.
   . set trace on
   . set tracenumber on
   . myprog1 hello
                                                                            -- begin myprog1 --
   01 - \arg s \text{ msg}<br>01 - \text{myprog2}- myprog2<sup>''"'msg'"'</sup>
         = myprog2 '"hello"'
                                                                          ----- begin myprog2 --
   02 - \text{args msg}<br>02 - \text{simple2}- simple2 '"'msg'"'
           = simple2 '"hello"'
                                                                           -- begin simple2 -
   03 - \arg s \text{ msg}<br>03 - if '"'ms
             - if \cdot \cdot \cdot \mathsf{msg'}"'=="hello" {
             = if '"hello"'=="hello" {
   03 - display "you said hello"
   you said hello<br>03 - \}03 - }
   03 - else {
```

```
03 display "you did not say hello"<br>03 \rightarrow03 }
                                                           end simple2 -
02 - display "good"
good
                                                               - end myprog2 -01 - display "bye"
bye
                                                               - end myprog1 -. set tracenumber off
```

```
. set trace off
```
If you are interested only in seeing a trace of the first two nesting levels, you could set tracedepth 2.

- . set trace on
- . set tracedepth 2

```
. myprog1 hello
                                                                                 -- begin myprog1 --
  - args msg
  - myprog2\sim ""\simmsg'"'
  = myprog2 '"hello"'
                                                                                    - begin myprog2 --
     - args msg
     - simple2 '"'msg'"'
     = simple2 '"hello"'
you said hello
     - display "good"
good
                                                                                  \overline{\phantom{a}} end myprog2 \overline{\phantom{a}}- display "bye"
bye
                                                                                 \overline{\phantom{a}} end myprog1 \overline{\phantom{a}}. set tracedepth 32000
```

```
. set trace off
```
By setting tracedepth to 2, the trace of simple2 is not shown.

Finally, if you did not want each nested level to be indented in the trace output, you could set traceindent off.

```
. set trace on
. set traceindent off
. myprog1 hello
                                                                   - begin myprog1 -
- args msg
- myprog2 '"'msg'"'
= myprog2 '"hello"'
                                                                -- begin myprog2 -
- args msg
- simple2 '"'msg'"'
= simple2 '"hello"'
                                                                -- begin simple2 -
- args msg
- if \sum_{m=1}^{\infty}'"'=="hello" {
= if '"hello"'=="hello" {
- display "you said hello"
you said hello
- }
- else {
```
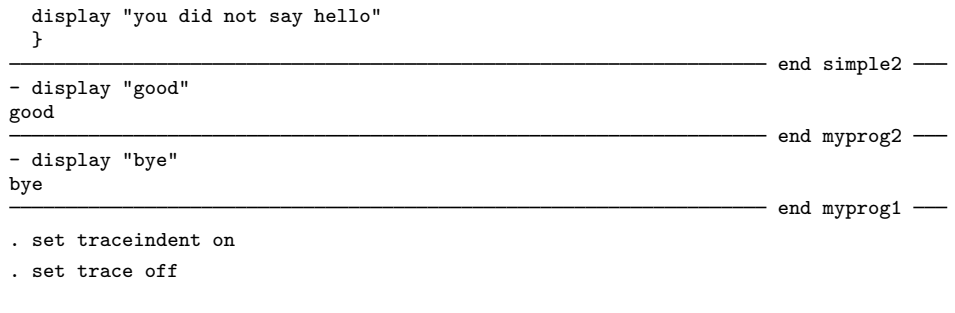

Grace Murray Hopper (1906–1992) was a mathematician, computer scientist, and programmer. She was born in New York City and received a BA in mathematics and physics from Vassar College. Hopper went on to teach at Vassar while earning an MA and a PhD in mathematics from Yale. She joined the Navy during World War II and remained in the Naval Reserve during a long career in academia and private industry. In 1967, she was recalled to active duty to direct the Navy's Programming Languages Group.

 $\overline{\mathcal{L}}$ 

Hopper is best known for developing the first compiler. She also worked extensively to develop programming languages and effective programming techniques. Known as "Grandma COBOL", Hopper led a team that developed some of the first compiler-based programming languages during the 1950s, work that would lead to the development of COBOL. Hopper is also credited with coining the term "debugging" after her team removed a moth from the Mark II computer she was testing. The moth is still on display at the U.S. Naval Surface Warfare Center Museum.

Among many honors, Hopper was awarded the first ever "computer sciences man of the year" award in 1969. She was the first person from the United States and the first woman to become a Distinguished Fellow of the British Computer Society. She also received the National Medal of Technology and IEEE Emanuel R. Piore Award. In 1997, the U.S. Navy commissioned the USS Hopper in her honor.

<span id="page-5-0"></span> $\qquad \qquad \Box$ 

### **Also see**

- [P] [program](https://www.stata.com/manuals/pprogram.pdf#pprogram) Define and manipulate programs
- $[R]$  [query](https://www.stata.com/manuals/rquery.pdf#rquery) Display system parameters
- [R] [set](https://www.stata.com/manuals/rset.pdf#rset) Overview of system parameters
- [U[\] 18 Programming Stata](https://www.stata.com/manuals/u18.pdf#u18ProgrammingStata)

Stata, Stata Press, and Mata are registered trademarks of StataCorp LLC. Stata and Stata Press are registered trademarks with the World Intellectual Property Organization of the United Nations. StataNow and NetCourseNow are trademarks of StataCorp LLC. Other brand and product names are registered trademarks or trademarks of their respective companies. Copyright  $\odot$  1985–2023 StataCorp LLC, College Station, TX, USA. All rights reserved.

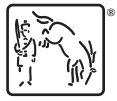

◁

For suggested citations, see the FAQ on [citing Stata documentation](https://www.stata.com/support/faqs/resources/citing-software-documentation-faqs/).